Version 1.4 Released Date: August 21<sup>st</sup>, 2020

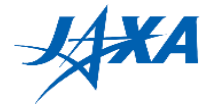

# **1st Kibo Robot Programming Challenge**

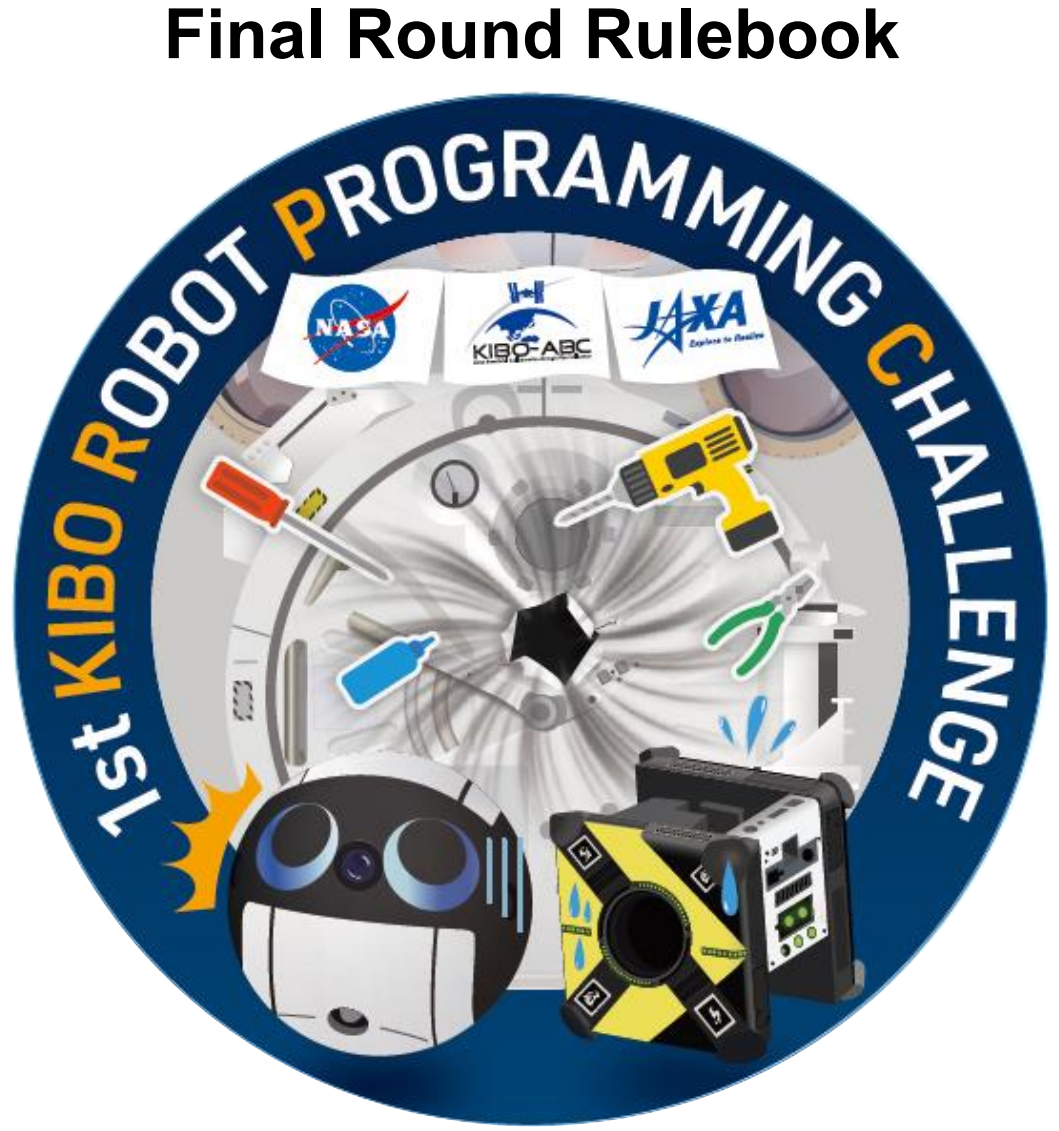

Version 1.4 (Released Date: August 21<sup>st</sup>, 2020)

## **Japan Aerospace Exploration Agency (JAXA)**

General Point of Contact: [Z-KRPC@ml.jaxa.jp](mailto:Z-KRPC@ml.jaxa.jp)

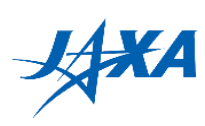

## **List of Changes**

All changes to paragraphs, tables, and figures in this document are shown below;

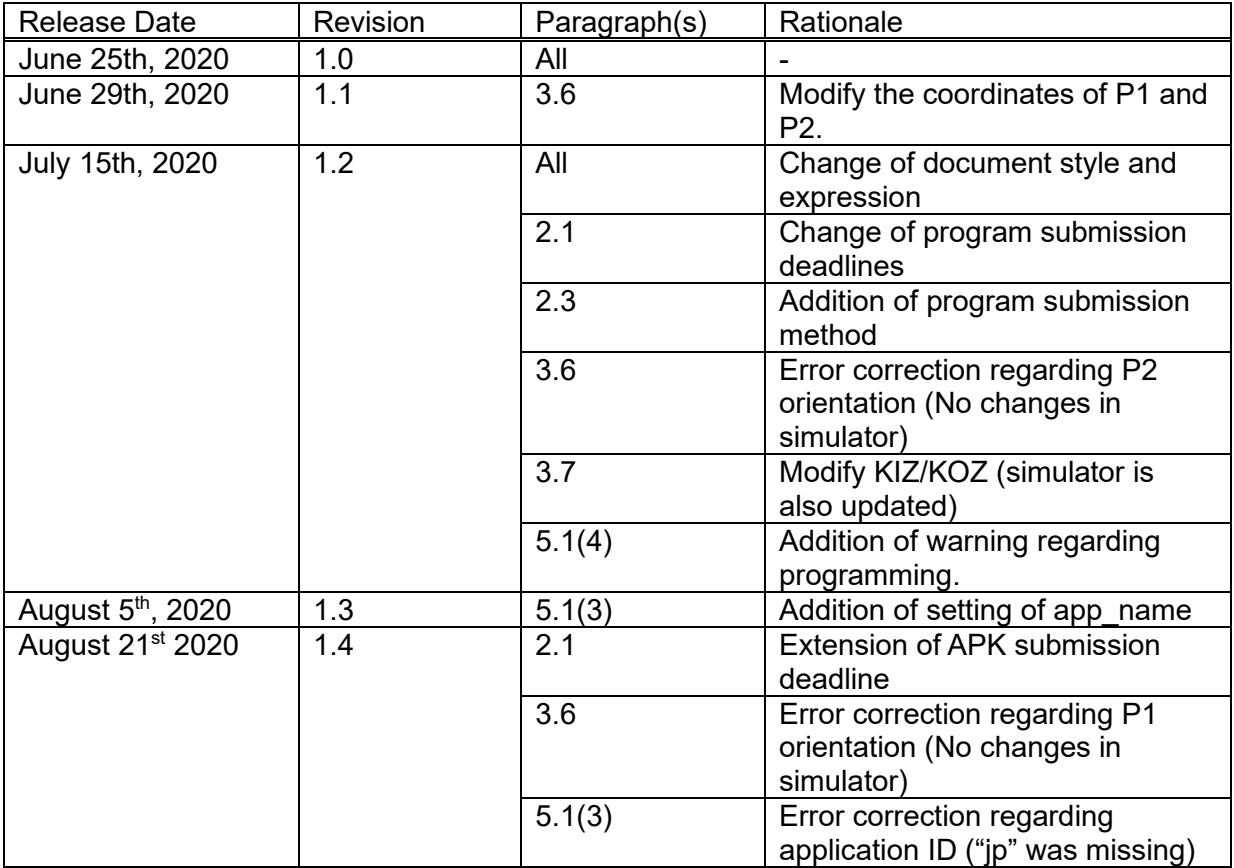

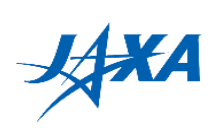

## **Contents**

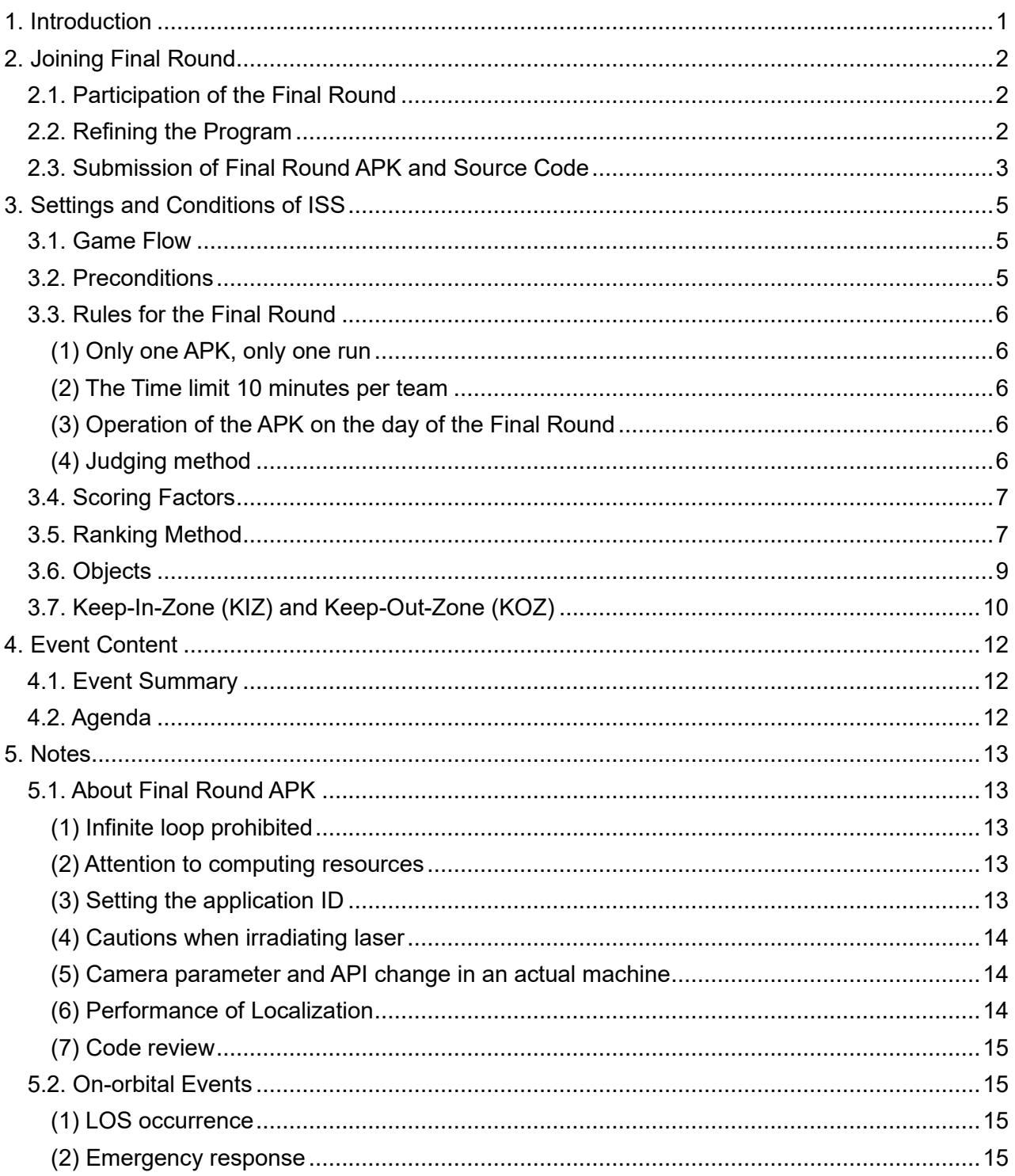

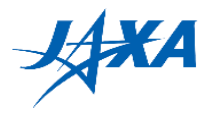

# <span id="page-3-0"></span>**1. Introduction**

In the Final Round, national teams compete each other to win for the world championship by using free-flyer robots, Int-Ball and Astrobee, in the ISS/ Kibo module!

The winning teams of the Preliminary Round in each country/region are eligible to participate in the Final Round. The contestants develop the program (Android Application Package: APK) using JAXA's simulation environment to run Astrobee on-orbit before the Final Round. Please refer to the Programming Manual for how to develop the application. This Guidebook shows rules and details of the Final Round.

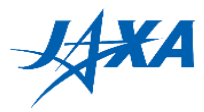

# <span id="page-4-0"></span>**2. Joining Final Round**

## <span id="page-4-1"></span>**2.1. Participation of the Final Round**

Only the winner of the Preliminary Round in each country/region can participate in the Final Round. In the Final Round, the participants need to refine the configuration from the Preliminary Round. Please create a program for the finals and submit APK and source code by the submission deadline. Refer to "Submission of Final Round APK" in section 2.3.

On-orbit Rehearsal is carried out approximately one month before Final Round, and programs of several teams are picked up and run. The programs will be selected randomly, and no specific feedback will be given to participants unless there are significant issues to all participants.

## **1) Draft Program Submission Deadline: 23:59 July 26, 2020 (JST)**

## **2) Final Round Program Submission Deadline: 23:59 September 6, 2020 (JST)**

## <span id="page-4-2"></span>**2.2. Refining the Program**

Participants cannot use the same APK as the Preliminary Round because the Final Round configuration is different from the Preliminary Round. Find the configuration settings for the Final Round in Section 3.

For program refinement, participants can use a web simulator on the "Final Refurbish" tab. Also, please read and adhere to Section 5.1 carefully; this is the critical note for safe and smooth operation in the ISS.

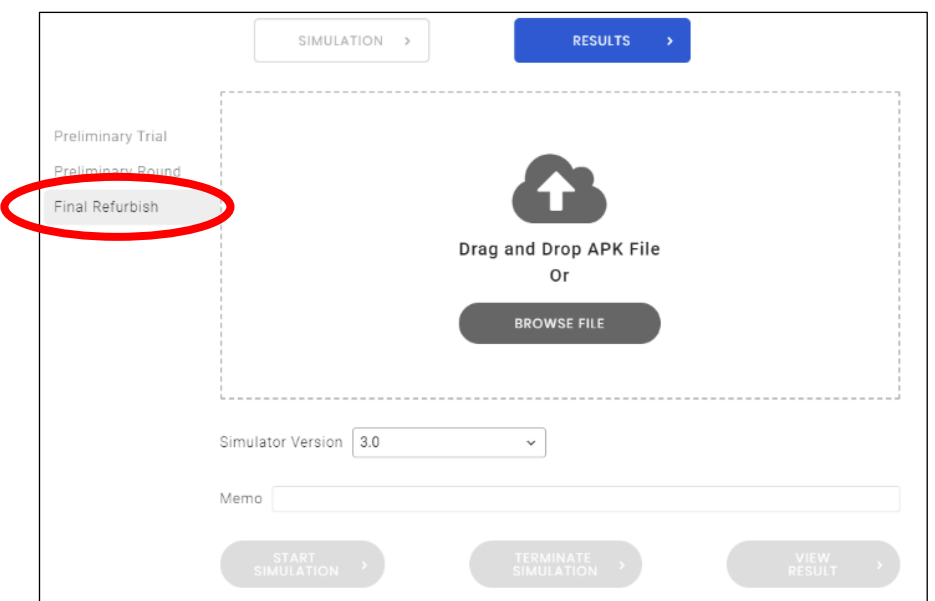

Figure 2.2-1 Simulator UI for Final Refurbish

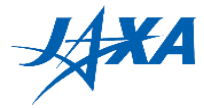

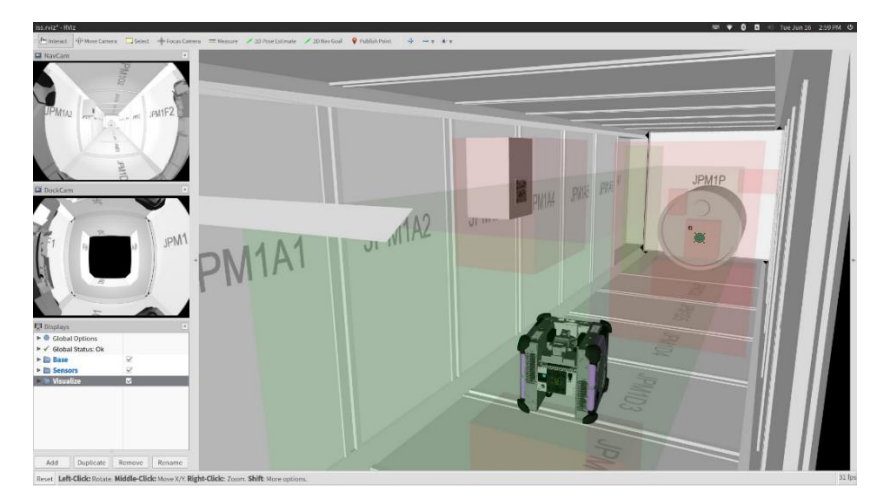

Figure 2.2-2 Simulator to refurbish APK for Final Round

## <span id="page-5-0"></span>**2.3. Submission of Final Round APK and Source Code**

The contestants need to create and submit a program for Final Round in advance by the deadline. In addition, the source code shall be confirmed with JAXA and NASA in advance for safety reasons since we use the Astrobee on-orbit for the Final Round. Therefore, you must submit (1) APK and (2) source code.

- Note: Camera parameters and finish API are different between simulator and on-orbit. Please refer to 5.1(5), and do not forget to switch these settings before submission.
- (1). How to Submit APK

You can select one APK and press submit button on "RESULTS" display. Only class E or better, i.e., those that are guaranteed to have been created in accordance with appropriate procedures, can be submitted. (If you have properly adjusted the parameters and API for Astrobee actual machine as section 5.1(5), the simulation result may not be class A.)

|       |                     |               | <b>SIMULATION</b><br>- 5 |          | RESULTS                                                                                        | $\rightarrow$ |             |               |               |
|-------|---------------------|---------------|--------------------------|----------|------------------------------------------------------------------------------------------------|---------------|-------------|---------------|---------------|
| Phase | Final Refurbish     | $\checkmark$  | Country/Region           | Japan    | $\checkmark$                                                                                   | Teams         | Sample Team |               | $\checkmark$  |
|       |                     |               |                          |          |                                                                                                |               |             |               |               |
|       |                     |               |                          |          | Please submit the draft version of your APK for Final Round before July 26, 2020, 24:00 GMT+9. |               |             |               |               |
|       | Executed            | <b>Status</b> | Class                    | Score    | Memo                                                                                           |               |             |               |               |
|       | 2020-07-11 02:00:31 | Finished      | $\overline{A}$           | 89.42 pt | special plan                                                                                   |               | <b>VIEW</b> | <b>REMOVE</b> | <b>SUBMIT</b> |
|       | 2020-07-10 10:21:36 | Failed        |                          |          |                                                                                                |               | <b>VIEW</b> | <b>REMOVE</b> |               |
|       | 2020-06-26 01:53:24 | Finished      | E                        |          | <b>XXXXXXXXXXX</b>                                                                             |               | <b>VIEW</b> | <b>REMOVE</b> | <b>SUBMIT</b> |

Fig.2.3-1 How to Submit APK

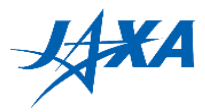

#### (2). How to Submit Source Code

You must submit your source code via e-mail. Follow the instructions below.

#### **1. Generate MD5 of APK file**

Kibo-RPC secretariat confirms APK submitted via website and this md5.

#### A) on Windows

Execute following commands in command prompt.

> cd [path to apk directory]

> certutil -hashfile [apk file name] MD5 > apk.md5

"apk.md5" is created and it includes 32-digit hash value.

(e.g.)

> cd C:\DefaultApk\app\build\outputs\apk\

> certutil -hashfile app-debug.apk MD5 > apk.md5

#### B) on Ubuntu

Execute following commands in terminal.

\$ cd [path to apk directory]

\$ md5sum [apk file name] > apk.md5

"apk.md5" is created and it includes 32-digit hash value.

(e.g.)

\$ cd ~/DefaultApk/app/build/outputs/apk/

\$ md5sum app-debug.apk > apk.md5

#### 2. **Delete APK and large file/directories**

Delete following file. (Be sure not to delete md5)

- [root dir]/app/build/outputs/apk/app-debug.apk

Delete following directories.

- [root dir]/app/build/generated/
- [root dir]/app/build/intermediates/
- [root dir]/app/build/tmp/
- [root dir]/.gradle/

#### 3. **Compress (zip, tar, etc.) root directory and send the compressed file to secretariat**

Compressed file should be a few hundred KB or a few MB. Confirm that all files, especially Java source files and md5, are included in the compressed file.

Please send it to [Z-KRPC@ml.jaxa.jp](mailto:Z-KRPC@ml.jaxa.jp)

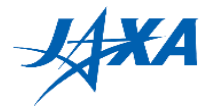

# <span id="page-7-0"></span>**3. Settings and Conditions of ISS**

## <span id="page-7-1"></span>**3.1. Game Flow**

In the Final Round, each team creates a program that moves Astrobee onboard from the starting position to the target point by avoiding KOZ and illuminate the target point with the laser.

The calculation of the score is by using the accuracy of laser pointing and the elapsed time.

- 1. Move Astrobee from the start position to P3 through P1 and P2 in the absolute coordinate by reading QR codes, which contain information about P3.
- 2. Move Astrobee to P3 which obtained information at P1 and P2, and find the target point leaking air. Approach the target from P3 and stop Astrobee at the appropriate distance from the target point by using the target's AR tag.
- 3. Illuminate the center of the target point by using an image processing algorithm with a laser pointer of Astrobee. (You need to offset the distance between Astrobee's camera and the laser pointer.)

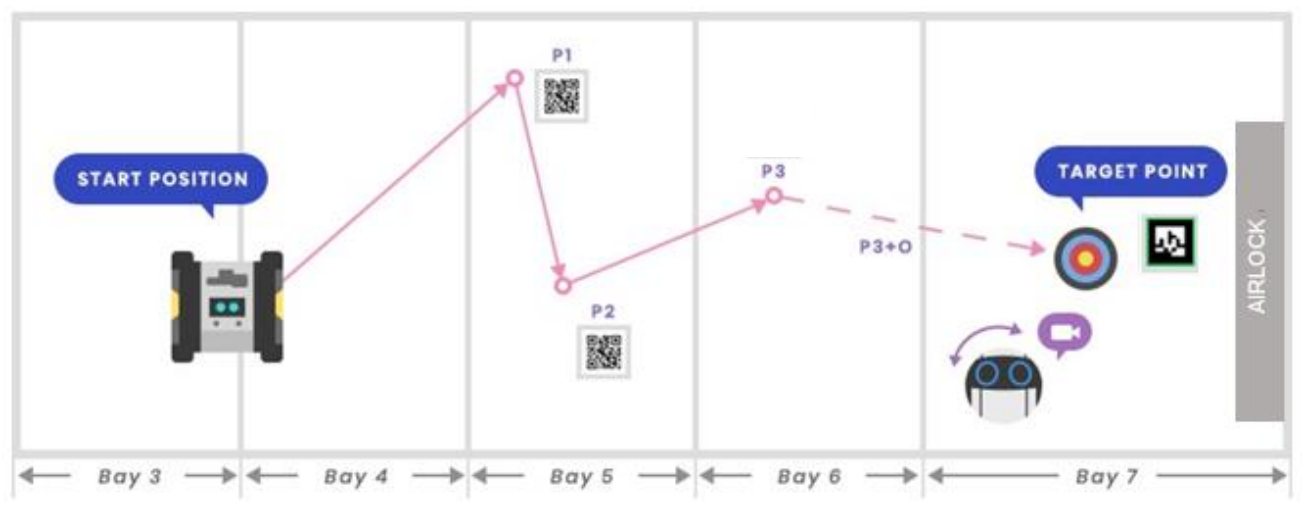

Figure 3.1-1 Game Outline of the Final Round

## <span id="page-7-2"></span>**3.2. Preconditions**

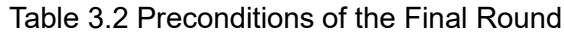

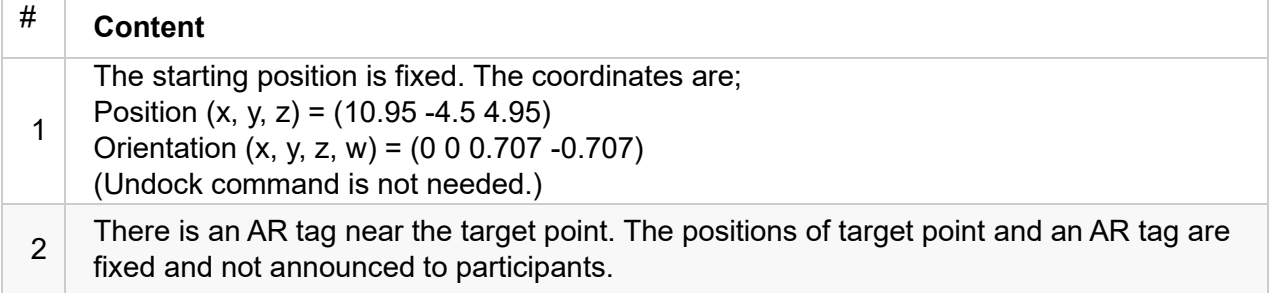

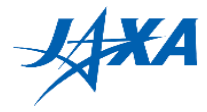

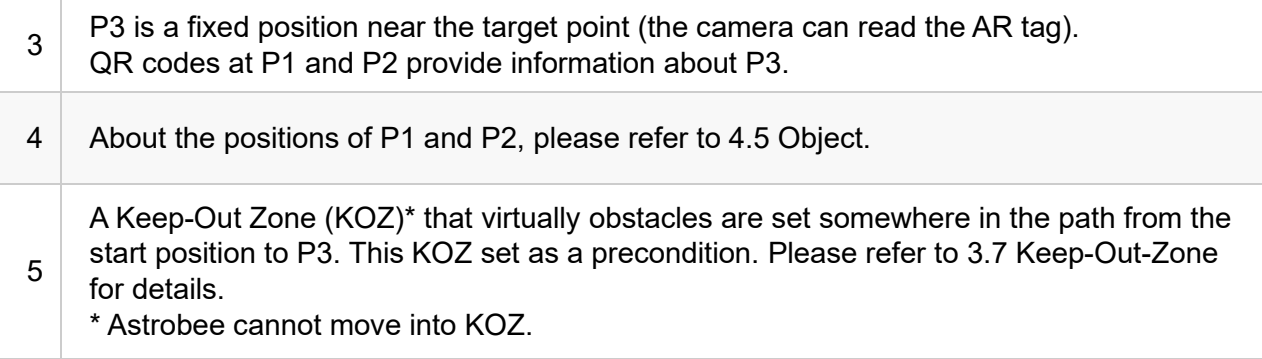

## <span id="page-8-0"></span>**3.3. Rules for the Final Round**

Three standard rules for the Final Round follow.

#### <span id="page-8-1"></span>**(1) Only one APK, only one run**

Each team submits one APK like the preliminary round. However, it only runs one-time in ISS. Since the Final Round uses Astrobee on orbit, it cannot be redone or interrupted. It is a one-time shot.

#### <span id="page-8-2"></span>**(2) The Time limit 10 minutes per team**

If it exceeds 10 minutes, APK will automatically shut down. Please make sure that it completes the mission within 10 minutes. If Astrobee gets stuck or its self-position is lost, it automatically judges as a game-over.

#### <span id="page-8-3"></span>**(3) Operation of the APK on the day of the Final Round**

Participants may NOT operate the APK on the day of the Final Round.

The submitted APKs are code-reviewed by the technical team of JAXA / NASA and uplinked to Astrobee on orbit in advance. One team can run only once. The APKs are started with the execution command sent from ground operators.

#### <span id="page-8-4"></span>**(4) Judging method**

On the ISS orbit, the speed and accuracy of the mission achievements are judged by the following methods. Details of the scoring criteria are given in Sections 3.4 and 3.5.

Speed: Time from APK execution start to send Finish command is recorded as the time

stamp in Astrobee, which is available to the ground as telemetry.

Accuracy: Photo and/or video at the laser irradiation is recorded in ISS.

The accuracy of this photograph is judged by image analysis.

Besides, the level of mission achievement is judged in the same way as the Preliminary Round, using APIs (judgeSendStart, judgeSendDiscoveredQR, judgeSendDiscoveredAR, and judgeSendFinishISS).

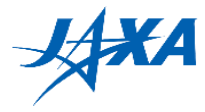

## <span id="page-9-0"></span>**3.4. Scoring Factors**

#1-2 on the following table refers classification. #3-4 effect once a team reaches Class A.

| # | <b>Factor</b>                   | <b>Detail</b>                                                                                                    |
|---|---------------------------------|----------------------------------------------------------------------------------------------------|
|   | Arriving P1 and P2              | Points are given by reading information from QR code correctly<br>at each point.                                                |
|   | Finding the target<br>point     | Points are given by reading an AR tag correctly.                                                                                |
| 3 | Approaching the<br>target point | Points by illuminating the target point with Astrobee's laser. Score<br>change depending on the accuracy of the laser pointing. |
| 4 | Elapsed time                    | Points are given by the time using for completing the mission.                                                                  |

Table 3.4-1 Scoring Factors of the Final Round

## <span id="page-9-1"></span>**3.5. Ranking Method**

The results are categorized by the level of mission achievement (See Table 3.5-1) with the run scored, and a team which marked the higher score in the same class become high rank.

Rank is given in the order of class  $A > B > C > D > E$  (See Table 3.5-2).

| <b>Class</b>      |            |                           |                          |                           |
|-------------------|------------|---------------------------|--------------------------|---------------------------|
| Finding P1        | $\left($ ) |                           |                          | $\boldsymbol{\mathsf{x}}$ |
| Finding P2        | О          |                           | $(1$ QR found)           |                           |
| Move to P3        | O          | $\boldsymbol{\mathsf{x}}$ | $\overline{\phantom{0}}$ | $\overline{\phantom{0}}$  |
| Laser irradiation |            | $\sim$                    | -                        | -                         |

Table 3.5-1 Classification by achievement

- Class A:Complete all missions. Found all the QR codes for P1 and P2, moved to P3 and finding AR-tag, then illuminated the target with the laser within 10 minutes It is ranked in the order of the points obtained by the scoring criteria. Score range is from 0 to 100 points and calculated from the accuracy of laser pointing and elapsed time. The laser accuracy and elapsed time are weighted in these criteria.
- Class  $B:$  Found AR-tag at P3, but laser illumination failed. It is ranked in the order of the time until moving to P3.

Class C:Found all the QR codes for P1 and P2.

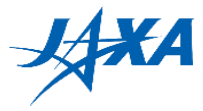

It is ranked in the order of time until finding P1 and P2.

Class D: Found the QR code for P1 or P2.

It is ranked in the order of time until finding the QR code.

Class E:All missions failed. The team could not find a QR code. No score.

| <b>Ranking</b>  | <b>Team</b> | <b>Class</b> | <b>Score</b> |
|-----------------|-------------|--------------|--------------|
| 1st             | Team Q      | A            | 80 pt        |
| 2 <sup>th</sup> | Team R      | A            | 32 pt        |
| 3th             | Team T      | B            | 6:14         |
| 4th             | Team U      | C            | 9:15         |
| 5th             | Team H      | D            | 1QRs 8:05    |
| 6th             | Team X      | D            | 1QRs 9:07    |
| 7th             | Team P      | E.           |              |

Table 3.5-2 Ranking and Class relation

Since the environmental conditions are different from in simulation and on-orbit, it is important to create a program that can show high performance even in the real environment.

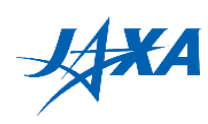

## <span id="page-11-0"></span>**3.6. Objects**

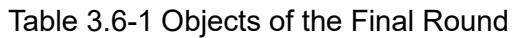

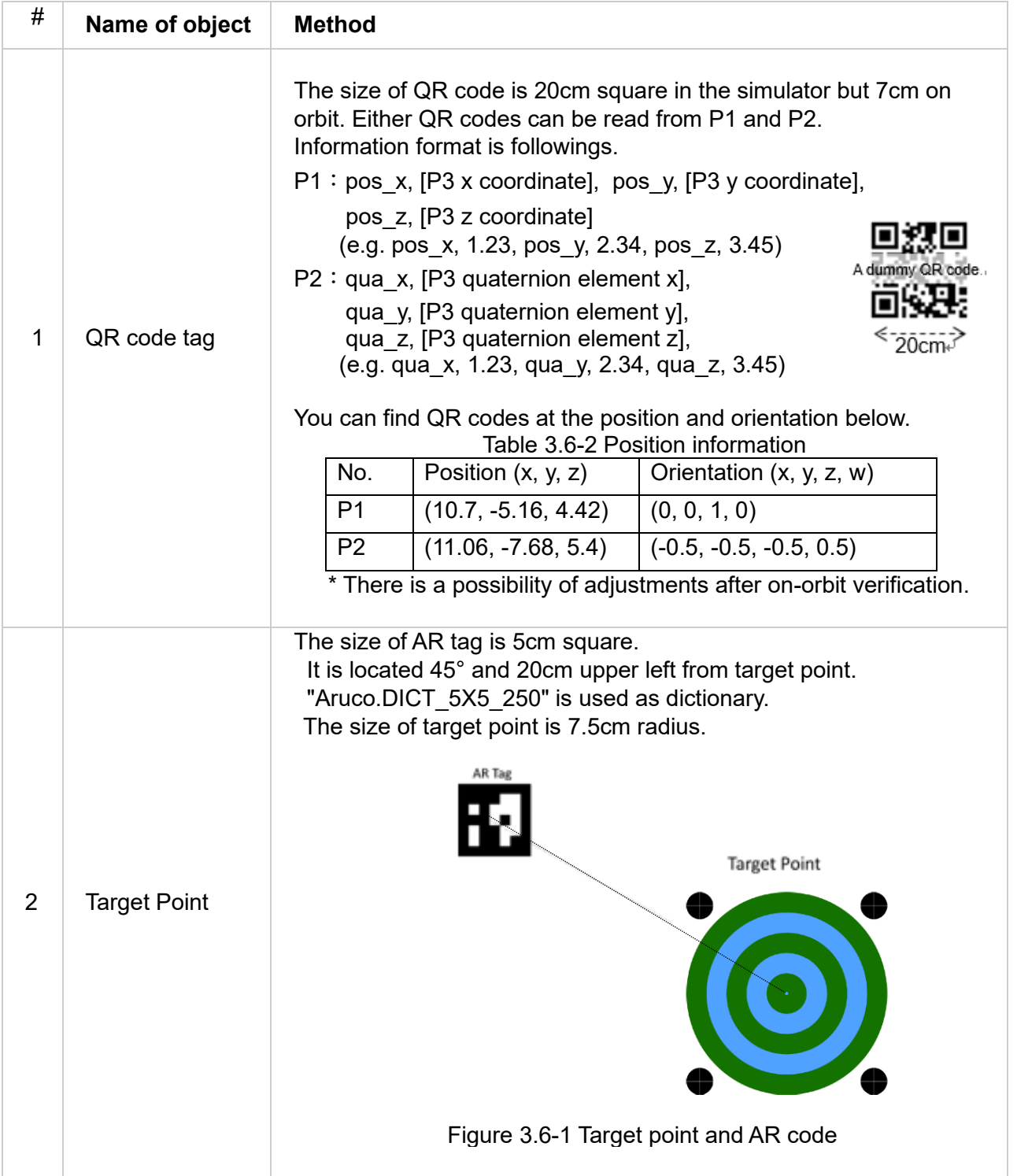

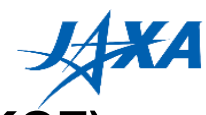

# **3.7. Keep-In-Zone (KIZ) and Keep-Out-Zone (KOZ)**<br> **3.7. Keep-In-Zone (KIZ) and Keep-Out-Zone (KOZ)**

Keep-In-Zone (KIZ) defines as the area where Astrobee can move around and set along the walls of Kibo. It is a preset boundary in Astrobee, and if the destination of the moving path of Astrobee is outside the KIZ, that is rejected. It would be helpful If the team designed each moving path of Astrobee within the KIZ.

 The Keep-Out-Zone (KOZ) are set inside the KIZ as a volumetric zone and used as some obstacles inside Kibo in the Kibo-RPC. You need to design each moving path of Astrobee to avoid the KOZ. (Refer to Figure 3.7-1, 3.7-2, 3.7-3 and Table 3.7-1)

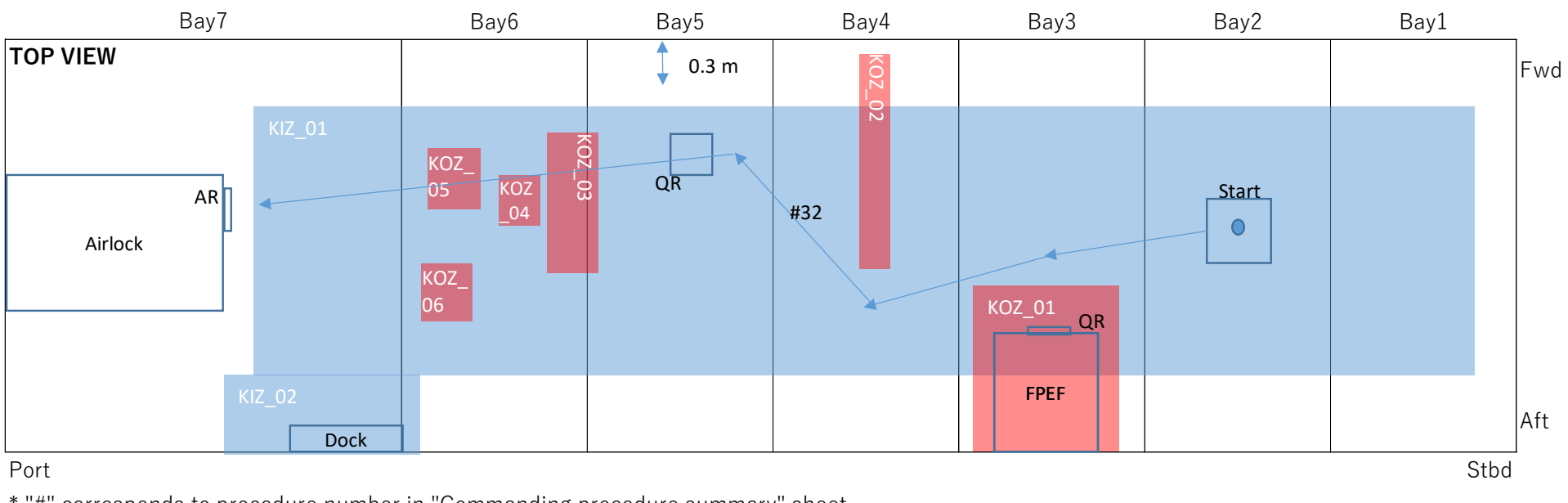

<span id="page-12-0"></span>\* "#" corresponds to procedure number in "Commanding procedure summary" sheet

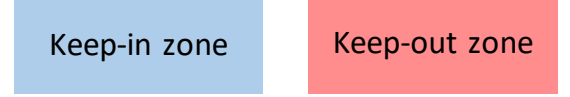

Figure 3.7-1 KIZ and KOZ of the Final Round (Top View)

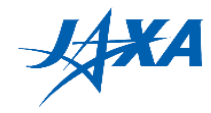

sectional view of each bay (entrance -> airlock direction)

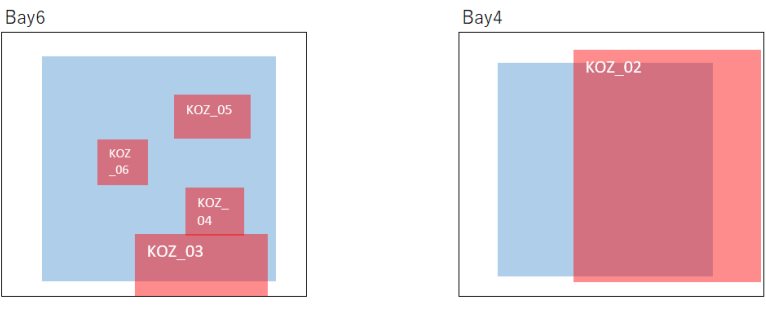

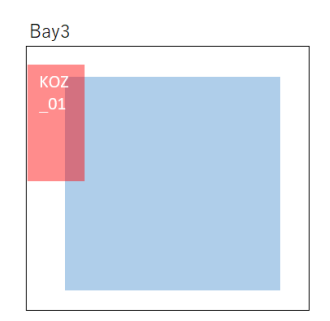

Figure 3.7-2 KIZ and KOZ of the Final Round (Sectional View)

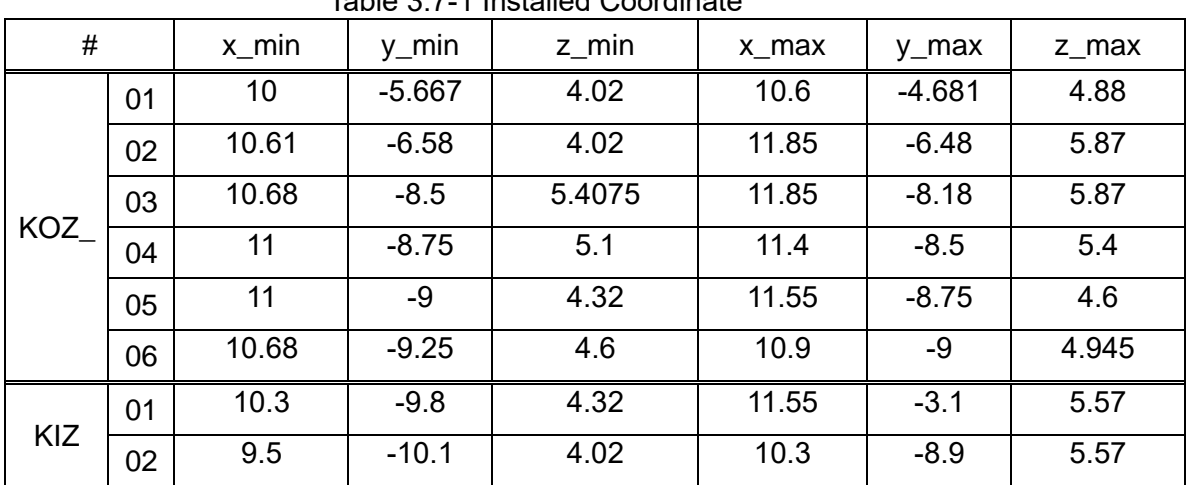

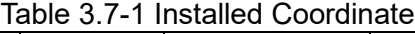

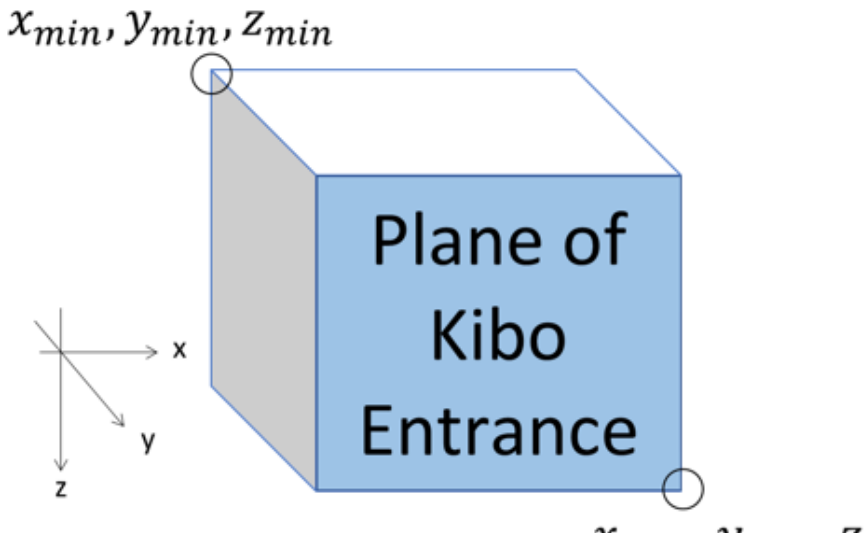

## $x_{max}$ ,  $y_{max}$ ,  $z_{max}$

Figure 3.7-3 Definition of the coordinates

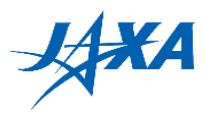

## <span id="page-14-0"></span>**4. Event Content**

This section describes the Final Round events held in real-time in JAXA.

## <span id="page-14-1"></span>**4.1. Event Summary**

The Final Round takes place at Tsukuba Space Center, and Astrobee is operated remotely by connecting Tsukuba Space Center and the ISS.

Tsukuba Space Center: https://global.jaxa.jp/about/centers/tksc/

Participants submit the APK on the Web by the deadline (Section 2.1), then the APK will be code reviewed and uplinked to install in the Astrobee in advance. On the day of the event, participants may come to the Tsukuba Space Center to watch the real-time event. If it is difficult to come to the venue, each team's leader should let the Kibo-RPC secretariat know to coordinate an alternative way, such as using a meeting tool. Figure 4.1-1 shows the general flow.

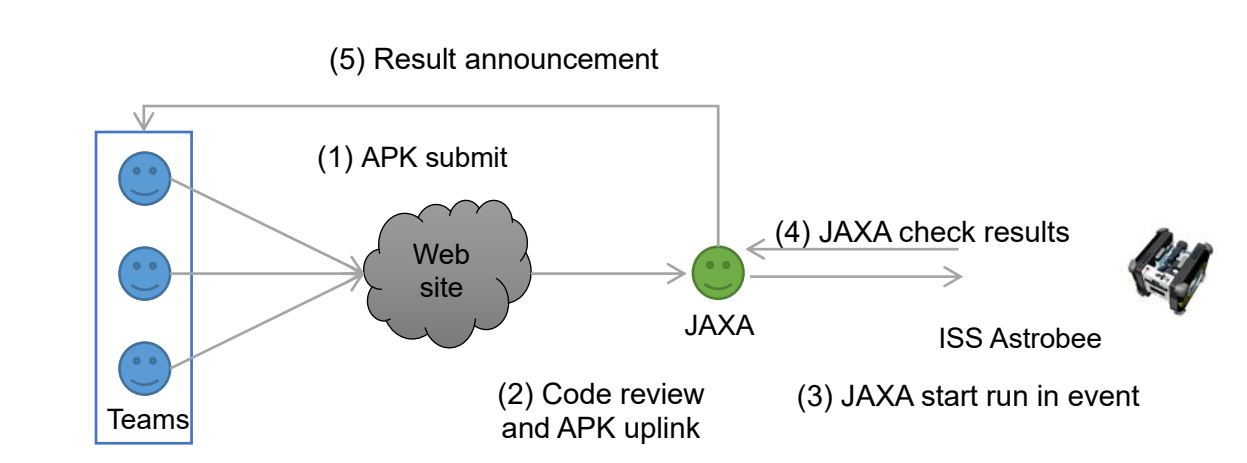

Figure 4.1-1 Real Event flow

## <span id="page-14-2"></span>**4.2. Agenda**

We will post the timetable on the website as soon as the content of the event is finalized.

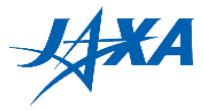

# <span id="page-15-0"></span>**5. Notes**

## <span id="page-15-1"></span>**5.1. About Final Round APK**

This section describes the special notes for the Final Round APK.

#### <span id="page-15-2"></span>**(1) Infinite loop prohibited**

Be sure to follow Section 5.1 of the Programming Manual. The infinite loop could get Astrobee stuck, and it might affect the final round event operation.

#### <span id="page-15-3"></span>**(2) Attention to computing resources**

If the computing loads are high, Astrobee might be overloaded and not work on orbit. The specifications of Astrobee's HLP are as follows. Note that available resources are different by other software working on HLP. Multithreading is not recommended.

CPU: Qualcomm Snapdragon 820 (4 cores, 2.2GHz)

RAM: 4GB

#### <span id="page-15-4"></span>**(3) Setting the application ID**

Each Final Round APK must have a unique application ID to avoid conflict when installing on Astrobee in the ISS. Follow the instructions in Section 3.2.3 of the Programming Manual and set your country name as APK name as follows:

[Australia] jp.jaxa.iss.kibo.rpc.australia

[Indonesia] jp.jaxa.iss.kibo.rpc.indonesia

[Japan] jp.jaxa.iss.kibo.rpc.japan

[Singapore] jp.jaxa.iss.kibo.rpc.singapore

[Taiwan] jp.jaxa.iss.kibo.rpc.taiwan

[Thailand] jp.jaxa.iss.kibo.rpc.thailand

[United Arab Emirates] jp.jaxa.iss.kibo.rpc.uae

Also please follow the Step.10 in Section 3.2.3 of the Programming Manual and set app\_name as follows.

[Australia] australia

[Indonesia] indonesia

[Japan] japan

[Singapore] singapore

[Taiwan] taiwan

[Thailand] thailand

[United Arab Emirates] uae

If you have made the setting changes correctly, your APK should work on the web simulator.

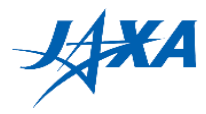

#### <span id="page-16-0"></span>**(4) Cautions when irradiating laser**

Please use the laser only to illuminate the Target. Due to safety reasons, it is prohibited to point the laser at the crew. It is required to inform the intended timing and target of laser irradiation in advance to both flight controllers and the crew. Therefore, create a program where the laser does not hit the crew and does not illuminate a place unnecessarily. DO NOT irradiate the laser blindly, for example, when reading QR/AR is failed. Please check your code not to proceed the processing despite the direction to aim is uncertain.

#### <span id="page-16-1"></span>**(5) Camera parameter and API change in an actual machine**

There ae some differences in the orbital Astrobee actual machine in the camera parameters and Finish API used in the Simulator. Those parameters need to adjust before the APK submission. It is highly recommended to code with constants and flags for easy switching.

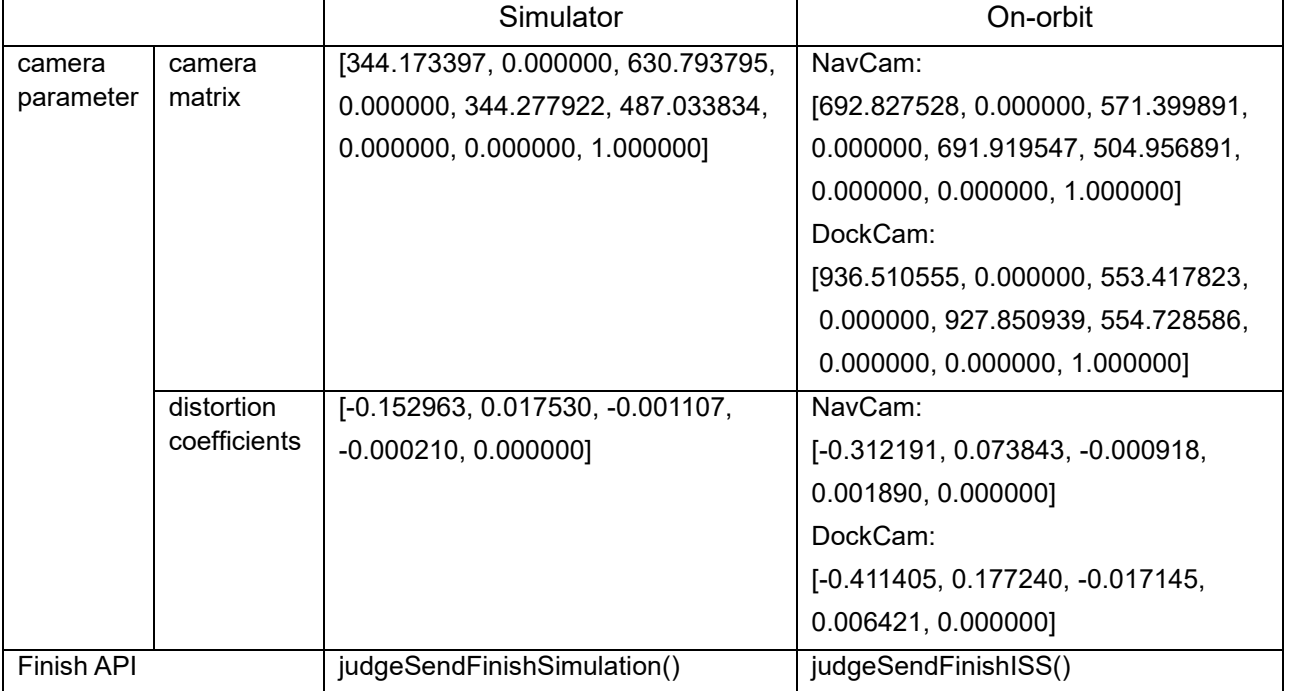

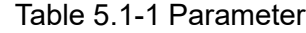

### <span id="page-16-2"></span>**(6) Performance of Localization**

There is a possibility of losing Astrobee's self-position on-orbit. Once the self-position is lost, Astrobee may not be able to recover on its own. In this case, it means it is a game over. Be aware that this incident is not in the simulator.

It is well known that the technology Astrobee uses is likely to lose its self-position when the camera view gets too close to wall, floor, airlock, and so on because the camera cannot capture enough features at those places. Please note the above when creating your program.

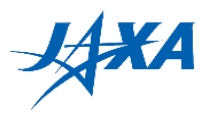

#### <span id="page-17-0"></span>**(7) Code review**

Before the submitted APK is uplinked to Astrobee on orbit, JAXA / ARC performs a code review for safety confirmation in advance. In the code review, if there is an inappropriate code in the submitted APK, we might delete it or instruct the participants to rewrite it.

## <span id="page-17-1"></span>**5.2. On-orbital Events**

This section describes the restrictions and special notes for on-orbit events.

#### <span id="page-17-2"></span>**(1) LOS occurrence**

Communication with the orbit is via the United States ground station and the United States data relay satellite (TDRS). Therefore, it cannot sometimes communicate with the ground, called LOS (Loss of Signal). We try not to be in LOS while the participant's programs are running, but there are cases such as sudden LOS and instances where it cannot avoid. In that case, you may not be able to see a part of your Run.

#### <span id="page-17-3"></span>**(2) Emergency response**

In real-time operations, the Final Round event may be suddenly cancelled or postponed due to emergencies on ISS. (i.e., the failure of the ISS and/or JEM critical equipment has occurred)